# nDesign CC (2017)

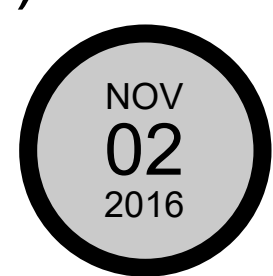

#### New footnote capabilities

Now footnotes can span multiple text columns in a specific frame or across entire documents. See how it [works](https://helpx.adobe.com/in/indesign/how-to/add-footnotes.html) ›

# OpenType enhancements

Just click to see OpenType font properties of any selected text or text box, and then quickly apply properties to characters, words, or a whole story.

#### Arrowhead scale control

Scale start and end arrowheads independently of line stroke weight, and switch them with a single click.

# Easier Adobe Stock search

Quickly find Adobe Stock assets by typing directly into the InDesign search field. Drag and drop search results from your CC Libraries panel right into your canvas to start using right away. Plus, you can right-click on a stock image to do a visual search for similar images.

# New Creative Cloud Libraries capabilities

Send Link has been updated so you can share read-only access to a public library. When you follow a library, it appears in your CC Libraries panel and updates automatically.

# Creative Cloud Assets improvements

Archive and restore all your assets stored in Creative Cloud, including the ones in your Creative Cloud Libraries, assets created with your desktop products, and mobile projects.

#### Introducing Typekit Marketplace

Now you can buy fonts from some of the industry's biggest names and use them in your InDesign projects. Adobe Typekit uses its font sync and web technologies to deliver your Marketplace fonts anywhere you need them.

#### Animate CC integration

Access Adobe Animate CC animations directly from your Creative Cloud Libraries, then incorporate them into EPUBs as well as documents you publish to Publish Online formats.

#### And so much more

Also includes: Better hyperlink performance, bug fixes, and more. See full [release](https://helpx.adobe.com/in/indesign/using/whats-new.html) notes ›

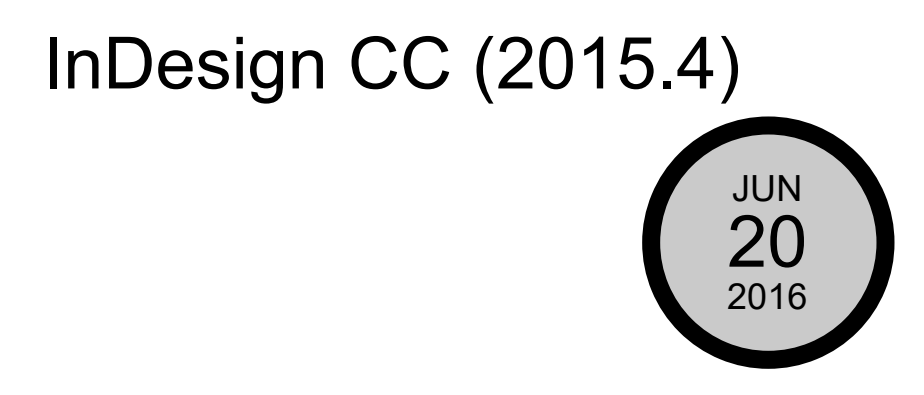

#### Better collaboration with libraries

Control assets in read-only Creative Cloud Libraries so they can be used by team members, but not changed or deleted. See how it [works](https://helpx.adobe.com/in/indesign/how-to/share-design-assets-library.html) ›

# Updated Libraries panel

Find the assets you need faster with a larger CC Libraries panel, new filtered search of Adobe Stock, and icons that make it easy to identify licensed Adobe Stock assets. See the length and format of each video in your libraries and get links to video previews.

# In-app Adobe Stock purchases

License Adobe Stock assets directly in InDesign via the CC Libraries panel. Plus, you can track unlicensed assets in the Links panel.

# Improved, modern UI

See your toolbars, panel content, and dialog boxes more clearly than ever, including on HiDPI machines. Fonts and icons are larger and crisper, panels are less cluttered, and dialog boxes are easier to read.

#### GPU performance and animated zoom

GPU performance enhancements (Mac OS only) let you render faster when zooming, scrolling, and panning without sacrificing display quality — even on HiDPI monitors. Use Animated Zoom to zoom to the exact center of an area by clicking and holding or clicking and scrubbing left and right.

#### Shared network protection

Now you can keep working on documents opened from a shared network, even if the connection to the network is lost or interrupted.

#### Adobe Portfolio to showcase your work

Now when you use Portfolio to show off your InDesign layouts, you can create custom landing and contact pages to better connect with viewers. See how it [works](https://helpx.adobe.com/in/creative-cloud/how-to/create-portfolio-website.html) ›

#### And so much more

Also includes: Sorting by name and color value in the Swatches panel, the ability to specify a language for screen readers, and more. See full [release](https://helpx.adobe.com/in/indesign/using/whats-new.html) notes ›

# InDesign CC (2015.2)

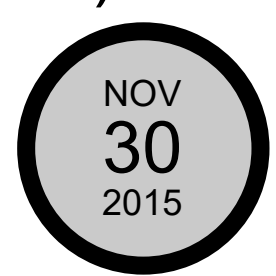

# New Creative Cloud Libraries capabilities

Find content faster by searching across your libraries and across Adobe Stock. See how it [works](https://helpx.adobe.com/in/creative-cloud/how-to/creative-cloud-libraries.html) >

# Publish Online (Preview) enhancements

Publish and distribute documents online where they can be viewed without a plug-in. Publish Online is now available in all InDesign languages and includes the ability to embed the link in a website, share on Twitter and email, and get analytics around document views. Plus, edited documents can now be republished to the same URL.

See how it [works](http://helpx.adobe.com/in/indesign/how-to/self-publishing-online.html) >

#### Touch workspace option

Create layouts on the go using the new touch workspace optimized for the Microsoft Surface Pro or any Windows Touch device. Use intuitive gestures to create objects, text boxes, and more. Include creative assets like images from your Creative Cloud Libraries. To complete your layout, attach the keyboard or

switch to any other InDesign workspace. See how it [works](http://helpx.adobe.com/in/indesign/how-to/touch-screen-layout.html) >

#### Easier use of glyphs

Apply alternate glyphs for specific characters, and convert text to true fractions directly from an in-context menu. In the Glyphs panel, you can search by name, by unicode or GID value, or by the specific character. See how it [works](http://helpx.adobe.com/in/indesign/how-to/opentype-fonts.html) ›

# Adobe Capture CC integration

Turn any image or photo into a production-ready asset. Using an iPad, iPhone, or Android phone, extract color themes from an image or create a vector shape to use in your InDesign layouts.

# Enhanced Adobe Comp CC integration, plus iPhone support

Now you can use Comp CC to explore layout possibilities on your iPhone as well as your iPad. Assets in Comp can be linked so that when you edit them in InDesign or another Creative Cloud desktop app, they'll instantly update in Comp.

See how it [works](https://helpx.adobe.com/in/mobile-apps/how-to/layout-ideas-go.html) ›

#### And so much more

Get more details on the November 2015 update.

# InDesign CC (2015)

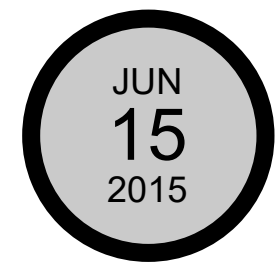

#### Linked assets for universal updates

Assets in Creative Cloud Libraries can now be linked so that when a change is made, you and your team members have the option of updating the asset across any InDesign, Illustrator, or Photoshop projects where it's used. See how it [works](https://helpx.adobe.com/in/creative-cloud/how-to/creative-cloud-libraries-stock-linked-assets.html) **>** 

#### Adobe Stock to find the perfect image, fast

New Adobe Stock lets you find, license, and manage royalty-free images and videos from within InDesign. Select from 40 million assets, save your selection to your Creative Cloud Libraries, and then drag it into your project to use. See how it [works](https://helpx.adobe.com/in/creative-cloud/how-to/adobe-stock-creative-cloud-libraries.html)  $\rightarrow$ 

# Adobe Comp CC integration

Create layouts for print, web, or mobile anywhere on your iPad. Pull creative assets into Comp from your or your team's shared Creative Cloud Libraries, and then instantly send your layouts to InDesign. All your text, images, and graphics are live and fully editable.

See how it [works](https://helpx.adobe.com/in/mobile-apps/how-to/comp-to-magazine-cover.html) >

#### Adobe Mercury Performance System advancements

Work more than twice as fast zooming in and out, scrolling with a mouse wheel, or paging up and down complex documents. Page thumbnails redraw more quickly when editing, too.

See how it [works](http://helpx.adobe.com/in/indesign/how-to/mercury-performance-system-improvements.html) >

#### Image placement in tables

Now, along with text, it's quick and easy to add graphics directly into tables. Simply use the Place Gun or drag and drop images from Finder/Explorer or the Content Collector.

# Paragraph shading

Quickly and easily add shading to paragraphs without manual workarounds. Highlights adjust automatically as you edit text, even if it flows across columns. Plus, you have controls for offsets and more.

# Easy online document publishing

Publish Online (Preview) lets you effortlessly publish and distribute documents online where they can be viewed without the need for a plug-in. Plus, you can include buttons, slideshows, animation, audio, and video. See how it [works](https://helpx.adobe.com/in/indesign/how-to/self-publishing-online.html) >

# More PDF defaults

New options in the export to PDF print dialog box give you the ability to set the default view settings.

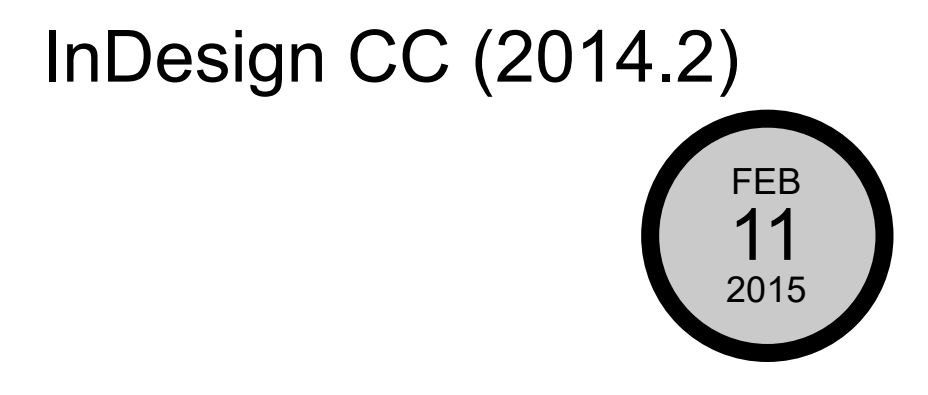

# Creative Cloud Libraries

Browse and access your creative assets — colors, type styles, shapes, and more — in new libraries that are available in Adobe InDesign, Illustrator, and Photoshop. Easily access assets created from the Shape CC and Color CC mobile apps. Libraries sync to Creative Cloud and can be shared so you and your creative team always have the files you need, right when you need them. See how it [works](http://helpx.adobe.com/in/indesign/how-to/creative-cloud-libraries-indesign.html) ›

# InDesign libraries migration

Easily move graphic elements you've created and stored in InDesign libraries such as text frames or groups of objects — into new Creative Cloud Libraries for quick access to all your assets from one place.

# Intact layers when ungrouping

Group objects from different layers to move and scale them together. And now when you ungroup your elements, InDesign keeps your original layers intact instead of combining them into a single layer. See how it [works](http://helpx.adobe.com/in/indesign/how-to/save-time-with-new-features.html) ›

# Option to print current page

A new option in the Print dialog box and Pages panel lets you print the page you're on without having to first find and enter the page number.

# And so much more

Also includes: Simple save back, a quicker and more intuitive way to add tables to your layouts, and more.

See full [release](http://helpx.adobe.com/in/indesign/using/whats-new-2014.html) notes ›

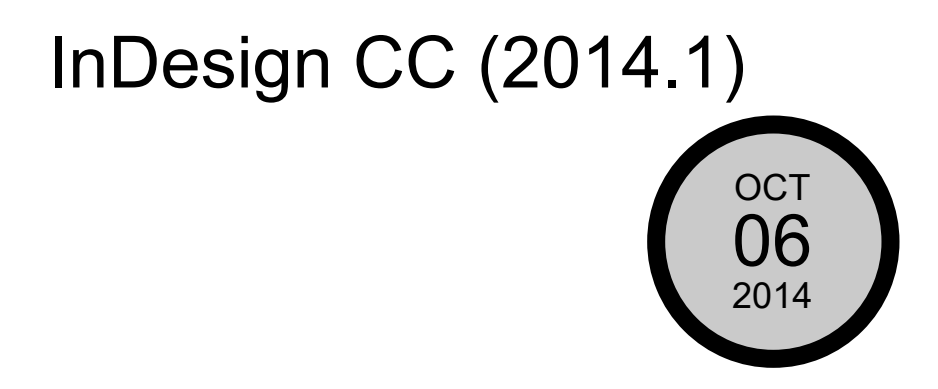

# Color Theme tool

Extract color themes from selected areas, images, or objects in your InDesign document with the new Color Theme tool. Use them in your layout right away, add to the Swatches panel for future use, or save to Adobe Color. See how it [works](https://helpx.adobe.com/in/indesign/how-to/use-sync-color.html?set=indesign--whats-new--2014-10) ›

# Adobe Color

Get access to all the Adobe Color themes you have created no matter where you created them. See how it [works](https://helpx.adobe.com/in/indesign/how-to/color-themes-indesign.html) ›

# Interactivity in fixed layout EPUBs

animations, and triggering buttons that you have created directly in InDesign. See how it [works](https://helpx.adobe.com/in/indesign/how-to/ebook-fixed-layout.html) ›

#### EPUB interactivity preview panel

Immediately see — directly in InDesign — how your animation or other interactive elements will work on a device before exporting.

#### EPUB enhancements

Enhancements to improve functionality include NAV landmarks; the option to use bookmarks to make the TOC; improvements in live text such as ligatures, scaling, and spacing; and more.

#### And so much more

Also includes: Adobe Typekit enhancements and a What's New dialog box. See full [release](http://helpx.adobe.com/in/indesign/release-note/indesign-cc-2014-1-release-notes.html) notes ›

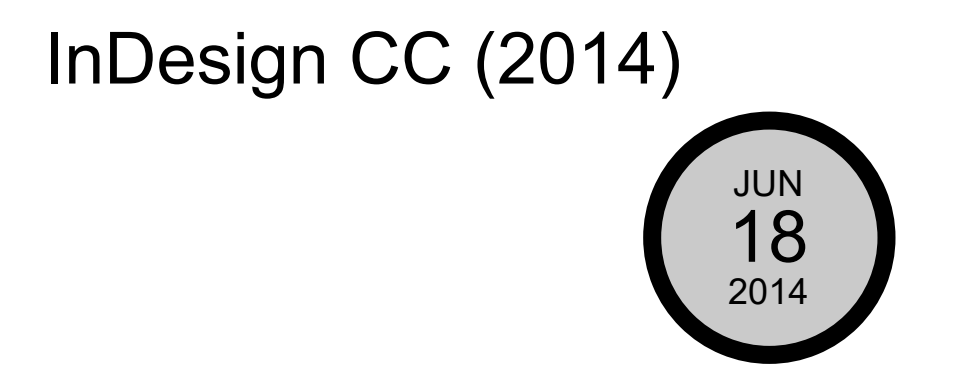

# Simplified tables

Move rows and columns around in tables by simply selecting, dragging, and dropping.

See how it [works](https://helpx.adobe.com/in/indesign/how-to/move-rows-columns-in-tables.html?set=indesign--whats-new--2014-06) ›

# Fixed layout EPUB

Make interactive EPUB books with live text — such as children's books, cookbooks, travel books, and textbooks — that are rich with illustrations, photos, audio, video, or animations. Layout and design remain fixed no matter what size screen they're being viewed on. See how it [works](https://helpx.adobe.com/in/indesign/how-to/ebook-fixed-layout.html?set=indesign--whats-new--2014-06) >

# Seamless updates

Now when you update to a new version of InDesign, your presets and

preferences, including shortcuts and workspaces, stay with you. See how it [works](https://helpx.adobe.com/in/indesign/how-to/seamlessly-update-prefs-shortcuts.html?set=indesign--whats-new--2014-06) >

#### Color groups

Similar to Paragraph Style folders, manage and organize your color swatches to quickly find what you need.

See how it [works](https://helpx.adobe.com/in/indesign/how-to/manage-color-swatches.html?set=indesign--whats-new--2014-06) ›

#### Behance integration

Save work directly from InDesign to Behance to showcase finished projects or share a work in progress. As you perfect your work and upload new versions, get immediate feedback from creatives around the world. See how it [works](https://helpx.adobe.com/in/creative-cloud/how-to/behance-and-creative-cloud.html?set=indesign--whats-new--2014-06) >

#### Scaling of effects

Any applied effects you've added, such as drop shadows or gradient feathers, will automatically scale as you change the scale of an object or text.

#### Enhanced search

When searching for text, glyphs, or GREP, you can now search backward with Find Previous in addition to being able to search forward with Find Next.

#### HiDPI

In addition to support for HiDPI Mac Retina displays, InDesign is also optimized for HiDPI Windows machines.

#### Enhanced footnotes

Footnotes now support text wrap from the containing text frame and external page items.

# Enhanced QR Code Creator

You no longer have to manually create a unique QR code when you're doing a data merge. With this new feature, they'll be created automatically.

#### Improved packaging

In addition to INDD files, linked files, and fonts, you can now include PDFs and

IDML files when you're creating a package from InDesign. This ensures that your document can be opened and viewed by people on different versions.

#### PDF passthrough printer

Print your documents directly to PDF Print Engine devices without having to convert your file to a PDF.

#### And so much more

Also includes: EPUB enhancements, including customizable object width and height in CSS; improved CSS for table and cell styles; and more. See full [release](https://helpx.adobe.com/in/indesign/using/whats-new-2014.html) notes ›

# InDesign CC (9.2)

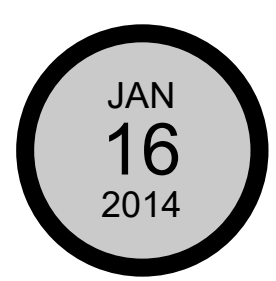

# Simplified hyperlinks

Creating and managing hyperlinks is now simpler, faster, and more intuitive. Use right-click commands to create and test hyperlinks. Manage hyperlinks and edit their names in an improved panel. Automatic styling helps you quickly spot every hyperlink in your layout.

See how it [works](https://helpx.adobe.com/in/indesign/how-to/simplified-hyperlinks-in-indesign.html?set=indesign--whats-new--2014-01) >

# Desktop fonts from Adobe Typekit

Access the rich library of desktop fonts in Typekit directly from the InDesign font menu. To reduce the headache of documents with missing fonts, InDesign can now identify matching fonts from the Typekit library and sync them with a single click.

See how it [works](https://helpx.adobe.com/in/indesign/how-to/typekit-fonts-indesign.html?set=indesign--whats-new--2014-01) ›

#### EPUB interactivity

Enhance your digital books with elegantly formatted footnotes that pop up in context on the page being read with a simple tap. Give readers the additional information they need without interrupting their focus or reading flow. See how it [works](https://helpx.adobe.com/in/indesign/how-to/epub-improvements-2014.html?set=indesign--whats-new--2014-01) ›

#### EPUB enhancements

Benefit from smarter text handling on export, with more accurate presentation of text color, tables, and nested styles. You can also map object styles to tags for export and more easily edit CSS. These and other improvements give you greater control and fidelity for EPUB export.

See how it [works](https://helpx.adobe.com/in/indesign/how-to/epub-improvements-2014.html?set=indesign--whats-new--2014-01) >

# Improved handling of native InDesign objects on EPUB export

Transforms applied on objects, such as rotation on an object containing a graphic, are now mapped to CSS. InDesign maps the transforms to the generated CSS for graphic, audio, and video object content.

#### And so much more

Also includes: Language support for eBooks in Japanese, Arabic, and Hebrew; support for more list types and text alignment within CSS properties; and more. See full [release](https://helpx.adobe.com/in/indesign/how-to/whats-new-in-indesign-jan2014.html?set=indesign--whats-new--2014-01) notes ›

# InDesign CC (9.1)

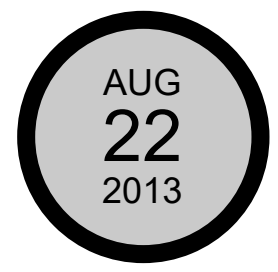

# Sync Settings

Work the way you like on any of your computers. Synchronize your workspace settings to Creative Cloud — including keyboard shortcuts, presets, and workspaces — so they go where you go. See how it [works](https://helpx.adobe.com/in/indesign/using/sync-settings.html?set=indesign--whats-new--2013-06) ›

# InDesign CC (9)

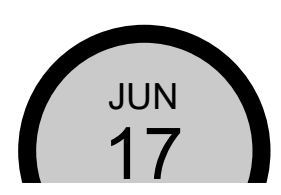

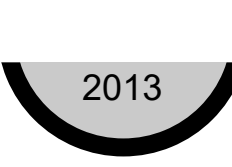

#### Faster performance

Under-the-hood improvements throughout InDesign keep you working quickly and smoothly. Harness all of your system's RAM with native 64-bit support. See the greatest improvements in speed and stability when printing and when exporting PDF and INX files.

# Modern UI

InDesign has a new look. The updated user interface is consistent with Adobe Photoshop and Illustrator, so it's easier to work across your Adobe applications. And now you control the brightness of the UI so you can see your layouts more clearly.

See how it [works](https://helpx.adobe.com/in/indesign/how-to/new-interface-in-indesign.html?set=indesign--whats-new--2013-06) >

#### Font search and filter

Find the perfect font, fast. Type any portion of a font name, such as "bold," "semicondensed," or "italic," or any part of a font family name, and see only the fonts that match your criteria. You can now also filter for Typekit fonts. See how it [works](https://helpx.adobe.com/in/indesign/how-to/typekit-desktop-font-menu-enhancements.html?set=indesign--whats-new--2013-06) ›

#### Instant font preview

Quickly see how different fonts look in your layout. Use the arrow keys to browse through fonts and see each one applied to your selected text. When you find the best fit for your design, just click its name or press Enter to make your choice.

See how it [works](https://helpx.adobe.com/in/indesign/how-to/typekit-desktop-font-menu-enhancements.html?set=indesign--whats-new--2013-06) >

# Font favorites

Find the fonts you use most often without wading through your entire collection. Mark your favorites, and then decide whether to display only those or the full set.

See how it [works](https://helpx.adobe.com/in/indesign/how-to/typekit-desktop-font-menu-enhancements.html?set=indesign--whats-new--2013-06) >

# QR Code Creator

Create crisp, clear QR codes right within InDesign. Because InDesign creates vector codes, you can resize them without compromising quality and copy them into applications like Illustrator. At any point, you can edit the QR code directly

within InDesign. See how it [works](https://helpx.adobe.com/in/indesign/how-to/generating-qr-codes-in-indesign.html?set=indesign--whats-new--2013-06) >

# Sharing with Creative Cloud

With the Save to Cloud command, your files (including layers) are accessible on any device. Share them with team members or clients. Changes are tracked, so you can always access previous versions. See how it [works](https://helpx.adobe.com/in/indesign/using/sync-settings.html?set=indesign--whats-new--2013-06) >

#### EPUB enhancements

New features make it easier to produce high-quality EPUB files from InDesign. You have greater control over the table of contents and CSS export, and CSS editing is simpler. You can also map object styles to tags so they export appropriately.

#### And so much more

The New Document dialog box now has the option of showing a preview of the new document. Learn about all the enhancements and new features in this release.

See full [release](https://helpx.adobe.com/in/indesign/using/whats-new-9-0.html) notes ›